# **Erzeugung und Messung von gebursteten digitalen Audio-Signalen mit dem Audio Analysator UPD**

Application Note 1GA38\_0D

Klaus Schiffner, Tilman Betz, 7/97

Änderungen vorbehalten

Produkte:

**Audio Analyzer UPD**

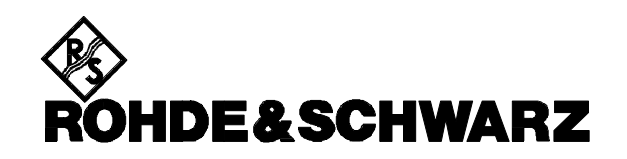

# **1. Zusammenfassung**

Neben der Übertragung von digitalen Audio-Signalen an standardisierten Schnittstellen, bei denen kontinuierliche Datenströme Verwendung finden, gibt es heute vermehrt Anwendungen mit gebursteten Audio-Signalen. Die Applikationsschrift zeigt Wege auf, derartige Daten-Bursts mit dem Audio Analyzer UPD zu erzeugen und zu analysieren, wobei die Parameter Wordclock, Bitclock und Wordlength in weiten Bereichen eingestellt werden können. Ein- und zweikanalige Audio-Daten können mit Bittakten bis weit in den MHz-Bereich verarbeitet werden.

# **2. Beschreibung der Applikation**

Bei den meisten Audio-Anwendungen erfolgt die Übertragung der digitalen Audio-Daten als durchgehender Datenstrom, wobei die einzelnen Frames für einen oder zwei Audio-Kanäle ohne Pause übertragen werden. Die Parameter Wordclock, Bitclock und Wordlength gehorchen dabei folgender Beziehung:

## *Bitclock* = *Wordclock* ×*Wordlength*×*Number ofChannels*

Vor allem im Bereich der Audio-Übertragung für Mobilfunk- oder Telefon-Anwendungen werden in letzter Zeit zunehmend mehr Übertragungskanäle auf einer digitalen Leitung im Zeitmultiplex übertragen. Dies geschieht indem die Taktrate, mit der die einzelnen Bits gesendet werden, erhöht wird. Die Datenworte des jeweiligen Kanals werden also in kürzerer Zeit übertragen, jedem "Datenpaket" folgt eine Pause, in die dann die anderen Kanäle eingefügt werden können. Für Messungen an Datencodern und -decodern ist es erforderlich, Testsignale für einzelne Kanäle in den unterschiedlichsten Burst-Verhältnissen zu erzeugen, und diese auch wieder analysieren zu können.

Neben diesen in aller Regel einkanaligen Testsignalen werden auch geburstete Stereo-Signale gebraucht. Diese finden häufig innerhalb eines Gerätes Anwendung, um z.B. bei mehrkanaligen Mischpulten für Tonstudios die Datenströme von einem Schaltkreis zum anderen zu übertragen.

Die Anwendungen sind inzwischen recht vielfältig geworden, die Spannweite reicht von 8 ... 24 bit-Datenworten die mit 8 ... 48 kHz gesampelt werden, jedoch mit Bit-Takten bis in den MHz-Bereich übertragen werden. Nicht immer entsprechen die Pausen ganzzahligen Vielfachen der Datenworte, wie dies zum Einfügen weiterer Kanäle notwendig wäre. Es sind den Verfassern auch Applikationen bekannt, bei denen die Pause kürzer ist als ein Datenwort.

Diese Applikationsschrift geht vom UPD-Firmware-Stand 3.02 oder höher aus; alle beschriebenen Beispiele funktionieren auch bei älteren Firmware-Ständen, jedoch weicht bei früheren Versionen die Strukturierung und Benennung einiger Einstellzeilen von den hier beschriebenen ab.

# **3. Die digitalen Universal-Schnittstellen des Audio Analyzers UPD**

Der Audio Analyzer UPD verfügt bereits in seiner Grundausstattung über universell einsetzbare serielle Digitalschnittstellen, die sich - für Generator- und Analysator-Teil unabhängig - in Bitclock und Wordclock, Wortlänge, Anzahl der Audio-Bits, Bitorder und Wordoffset nahezu beliebig konfigurieren lassen. Die Schnittstellen sind zweikanalig ausgeführt, die 15 poligen DSUB-Stecker für Generator und Analysator beinhalten die Leitungen Bitclock, Audio-Daten und Word-Sync jeweils zweimal, sodaß auch zweikanalige Audio-Signale verarbeitet werden können, die gleichzeitig an unterschiedlichen Leitungen anstehen. Außerdem ist es möglich, zwei Kanäle im Multiplexbetrieb zeitlich nacheinander abzuarbeiten, wie dies für den Betrieb mit Stereo-Signalen notwendig ist.

Der Generator kann die standardisierten Taktraten 32 kHz, 44,1 kHz und 48 kHz sowie Vielfache hiervon direkt erzeugen. Bei Anlegen eines externen Taktsignals kann der UPD Datenworte mit Abtastraten von 100 Hz bis 780 kHz erzeugen und analysieren, Bittakte bis zu 32 MHz können verarbeitet werden.

Das Bitformat kann auf "MSB first" oder "LSB first" eingestellt werden, die Wortlänge ist in Stufen bis zu 32 Bit Länge einstellbar.

Der Generator des UPD ist auch in der Lage geburstete Signale zu erzeugen, solange bestimmte Zeitverhältnisse eingehalten werden. Mit Hilfe einer in dieser Applikationsschrift vorgestellten Zusatzschaltung kann auch diese Hürde überwunden werden. An den DSUB-Steckern ist zusätzlich eine Versorgungsspannung von 5 V herausgeführt, womit diese Zusatzschaltung betrieben werden kann.

# **4. Grundeinstellungen des UPD-Generators**

Einige Grundeinstellungen des Generators gelten für alle in dieser Applikationsschrift vorgestellten Anwendungen. Diese werden hier zusammenfassend dargestellt. Weitere Einstellzeilen sind je nach Applikation sehr unterschiedlich zu bedienen und werden in den Erläuterungen zur jeweiligen Applikation beschrieben.

## **Wahl des Generator-Instrumentes, Menüzeile** *GENERATOR*

Der Audio Analyzer UPD verfügt über drei digitale Generator-Instrumente, die sich in der maximal erzeugbaren Wort-Taktfrequenz unterscheiden. Sie sind benannt mit *DIG 48kHz*, *DIG 192kHz* und *DIG 768kHz*. In der Einstellung *DIG 768kHz* können keine gemultiplexten Stereo-Signale generiert werden.

Applikationen für geburstete Daten-Signale arbeiten selten mit Abtastraten größer als 48 kHz. Die Einstellung *DIG 48kHz* ist daher meist die richtige Wahl.

## **Einstellung** *Src Mode* **(Source Mode)**

Der Generator des UPD kann für unterschiedliche Anwendungen Signale erzeugen. Für die hier vorgestellte Applikation ist hier die Einstellung *AUDIO DATA* zu wählen.

## **Auswahl der Audio-Kanäle, Menüzeile** *Channel(s)*

In dieser Menüzeile wird bestimmt, ob nur Kanal 1 bzw. Kanal 2 Audio-Daten enthalten soll (der jeweils andere Kanal enthält 0-Bits), bei der Wahl beider Kanäle kann die gleichphasige (*2 º 1*) oder gegenphasige (*2 º -1*) Erzeugung der Audio-Daten bestimmt werden. Meist wird für geburstete Datenworte nur **Kanal** *1* verwendet.

## **Wahl der Ausgabeschnittstelle, Menüzeile** *Output*

Hier wird für die serielle Datenausgabe der DSUB-Stecker an der Frontplatte des UPD verwendet; die Einstellung hierfür ist *SERIAL* für einkanalige Datenströme, bzw. *SERIAL MUX* wenn die gemultiplexte Ausgabe von Stereo-Signalen benötigt wird.

## **Einstellung der Generator-Synchronisation** *Sync To*

In dieser Einstellzeile wird festgelegt, ob der interne Taktgenerator verwendet werden soll (Einstellung *GEN CLK*), oder ob die erzeugten Datenworte auf einen externen Takt synchronisiert werden müssen (Einstellung *EXTERN*).

## **Einstellung der Sample-Frequenz, Menüzeilen** *Sample Frq* **und** *Oversamp*

Bei Verwendung des eingebauten Taktgenerators erzeugt der Audio Analyzer UPD die Standard-Taktfrequenzen 32 kHz, 44,1 kHz und 48 kHz, sowie die jeweils 2-fachen, 4-fachen, 8-fachen und 16 fachen Frequenzen durch intern vorhandene Quarze. Durch Auswahl der entsprechenden Grundfrequenz in der Zeile *Sample Frq* und Einstellung des Oversampling-Faktors in der Zeile *Oversamp* ergibt sich der tatsächliche Worttakt. Sollen Signale mit z.B. 96 kHz Taktfrequenz erzeugt werden, so sind *48 kHz* mit Oversampling-Faktor *2* einzustellen.

Werden hiervon abweichende Taktraten benötigt, so kann der UPD-Generator auch auf einen externen Takt synchronisiert werden. Hierzu muß ein Taktsignal (Bitclock) an das serielle Interface des UPD angelegt werden. Für die drei Generator-Instrumente gelten hierbei folgende Frequenzgrenzen:

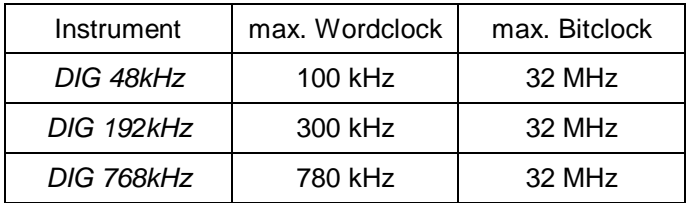

In der Zeile *Sample Frq* ist für diese Betriebsart die Einstellung *EXTERN* zu wählen. Außerdem muß in der nächsten Zeile die genaue Samplefrequenz (Wordclock) eingegeben werden, mit der die Audiodaten berechnet werden sollen. Für Telefonanwendungen ist dies üblicherweise 8 kHz, kann jedoch bei anderen Applikationen hiervon abweichen.

## **Festlegung der Wortlänge im Datenstrom, Menüzeilen** *Wordlength* **und** *Audio Bits*

In der Zeile *Wordlength* wird festgelegt, aus wievielen Bits jedes Datensample besteht. Zur Auswahl stehen Wortlängen von 8 Bit, 16 Bit, 24 Bit und 32 Bit, wobei im letzten Fall aber nur maximal 28 Bits als Datenbits verwendet werden können. In engem Zusammenhang mit dieser Einstellung steht die Menüzeile *Audio Bits*. Hier kann festgelegt werden, wieviele Bits der übertragenen Datensamples tatsächlich Audio-Daten enthalten sollen. Die restlichen Bits werden zu Null gesetzt. Auf die Einstellung dieser beiden Menüzeilen wird im folgenden noch näher eingegangen.

#### **Menüzeile** *Wordoffset*

Mit dieser Einstellung kann die Position der Synchronisationspulse der Wordsync-Leitung bezogen auf den Beginn der Datenworte festgelegt werden. Dieses Verschieben des Wordsync-Signals ist über die gesamte Länge des Datenwortes möglich.

Für die Erzeugung gebursteter Audio-Signale muß der Wordoffset abhängig von der verwendeten Schaltung eingestellt werden. Genaue Angaben hierzu werden bei der Beschreibung der einzelnen Schaltungsvarianten gemacht.

#### **Festlegung der aktiven Taktflanke, Menüzeile** *Bitclock*

Mit der Einstellung *Bitclock* wird die Polarität des Taktsignals festgelegt, mit der die einzelnen Datenbits übergeben werden. Die Einstellung erfolgt abhängig von der Applikation *RISING* oder *FALLING*.

#### **Menüzeile** *Bit Order*

Diese Einstellung beeinflußt die Bit-Reihenfolge im Datenstrom. Die meisten Anwendungen verlangen hier *MSB FIRST*.

## **Panelzeile** *Frq Bitclock*

Dieses Anzeigefeld informiert den Benutzer im "Normalbetrieb" des Generators über den ausgegebenen Bit-Takt. In den hier vorgestellten Anwendungen hat dieses Feld keine Bedeutung. Es wird aus der eingestellten Wortlänge multipliziert mit der Sampletaktrate berechnet und entspricht - da es die Pausen unberücksichtigt läßt - nicht dem bei gebursteten Signalen verwendeten Systemtakt.

# **5. Direkt mit dem Audio Analyzer UPD erzeugbare Burst-Signale**

## **5.1. Einkanalige Audio-Daten**

Beim Generator des Audio Analyzers UPD wird die Länge des Datenwortes über zwei Paramter eingestellt: Die *Wordlength* definiert die Anzahl der Bits pro Frame, mit dem Parameter *Audio Bits* wird festgelegt, wieviele Bits des übertragenen Frames tatsächlich Audio-Daten enthalten sollen. Da die restlichen Bits zu Null gesetzt werden ergibt sich ein gebursteter Datenstrom wenn die Zahl der *Audio Bits* kleiner als die *Wordlength* eingestellt wird. Die folgende Abbildung macht dies deutlich.

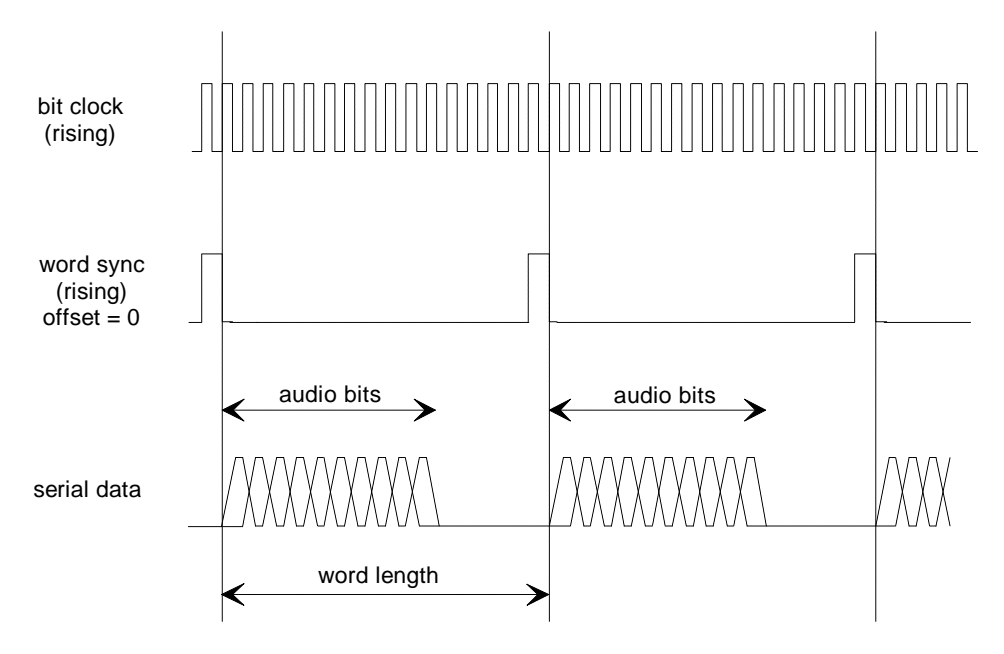

Bild 1: Gebursteter Datenstrom bei der Einstellung *Audio Bits* < *Wordlength*

Im hier gezeigten Beispiel wurden folgende Einstellungen gewählt:

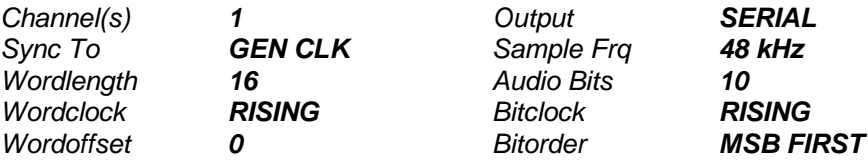

Durch diese Einstellungen ergibt sich ein Bitclock von 768 kHz, wie er auch in der Zeile *Frq Bitclock* angezeigt wird.

Das Verhältnis von Datenburst zu Pause ist auf die hier dargestellte Art jedoch nicht beliebig einstellbar, da für die *Wordlength* nur die Möglichkeiten 8 Bit, 16 Bit, 24 Bit und 32 Bit angeboten werden und die Anzahl der *Audio Bits* nur im Bereich 8 bis 28 eingestellt werden kann.

Wordclock und Bitclock müssen außerdem im Verhältnis 1:8, 1:16, 1:24 oder 1:32 stehen, da andere Verhältnisse durch die Binärteiler im Generator nicht eingestellt werden können. Diese Gegebenheiten mögen auf den ersten Blick als Einschränkungen erscheinen, dennoch läßt sich hiermit eine ganze Reihe von Applikationen realisieren, da viele Anwendungen ebenfalls auf 2er-Teilungsverhältnisse aufgebaut sind.

## **5.2. Stereo-Signale im Zeitmultiplex**

Im Prinzip auf die gleiche Art und Weise wie die soeben erläuterte Erzeugung einkanaliger Signale kann der Audio Analyzer UPD auch zweikanalige Signale erzeugen, die im Zeitmultiplex übertragen werden. Der Bittakt wird hierzu verdoppelt, anstelle des Wordsync-Signals tritt die Wordselect-Leitung. Die Wordselect-Leitung führt ein symmetrisches Rechtecksignal mit einer Frequenz gleich der Abtastfrequenz. Während jeder Halbwelle wird ein Audio-Kanal übertragen. Mit der Einstellung des Menüpunktes WordselCh1 wird festgelegt, welcher Kanal zu welcher Halbwelle des Wordselect-Signals ausgegeben wird. Abbildung 2 zeigt die Zusammenhänge.

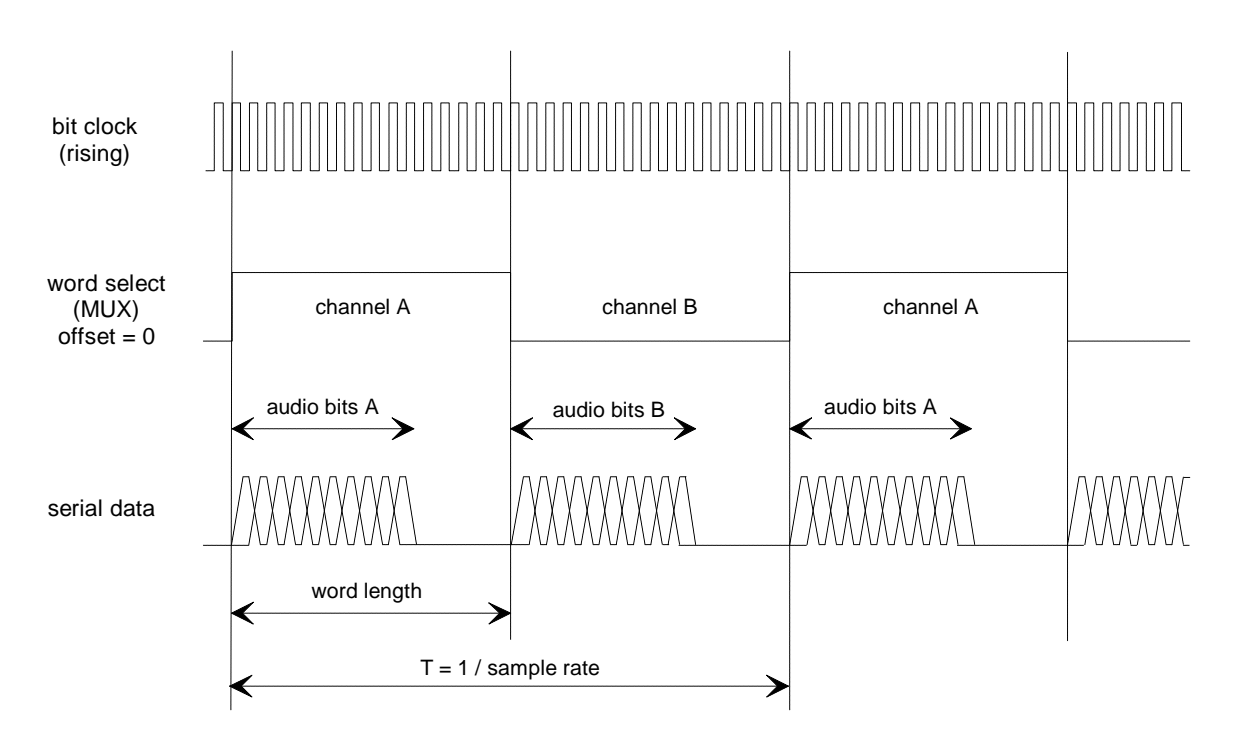

Bild 2: Gebursteter zweikanaliger Datenstrom (*Audio Bits* < *Wordlength)*

Dem hier gezeigten Beispiel liegen folgende Einstellungen zugrunde:

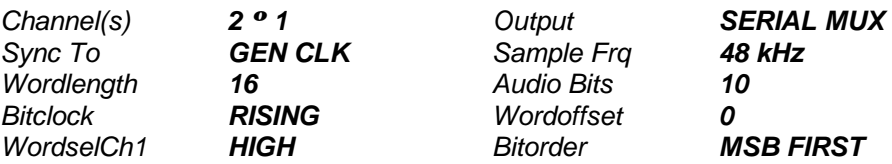

Durch diese Einstellungen ergibt sich aufgrund der zweikanaligen Ausgabe nun ein Bitclock von 1536 kHz, wie er auch in der Zeile *Frq Bitclock* angezeigt wird.

Auch hier ist das Verhältnis von Datenburst zu Pause nicht beliebig einstellbar, es gelten dieselben Einschränkungen, wie vorher für einkanalige Signale.

# **6. Einkanalige Burst-Signale mit beliebigem Signal- / Pausen-Verhältnis**

Für Messungen an Datencodecs für Mobilfunk- oder Telefonanwendungen werden mitunter digitale Datenströme benötigt, die in sehr kurzen Bursts übertragen werden. In aller Regel handelt es sich um einkanalige Audio-Signale, die meist mit einer Abtastrate von 8 kHz gesampelt sind. Signale dieser Art können mit dem Audio Analyzer UPD erzeugt werden, indem der Datengenerator über eine kleine Zusatzbeschaltung synchronisiert wird. Der Prüfling bzw. der Meßaufbau muß hierzu den Systemtakt (bit clock) sowie den Worttakt (word clock) liefern, der UPD erzeugt lediglich den Dateninhalt. Abbildung 3 verdeutlicht den Aufbau der Applikation. Die externe Beschaltung erzeugt aus den beiden Eingangssignalen ein geburstetes Taktsignal. Solange dieses Taktsignal anliegt gibt der UPD Daten-Bits aus, die Anzahl der Bits pro Datenwort wird im Generator-Panel festgelegt. Das vom UPD erzeugte Wordsync-Signal wird zur Synchronisierungsschaltung zurückgeführt und unterbricht den Takt nachdem das volle Datenwort gesendet wurde.

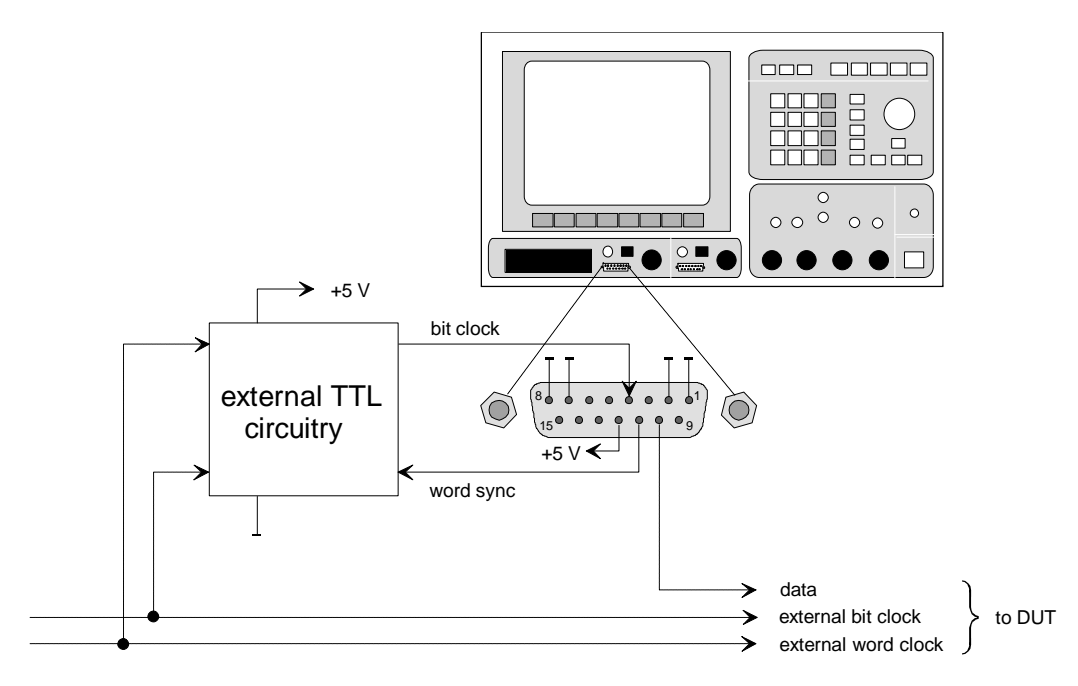

Bild 3: prinzipielle Darstellung der Signalerzeugung

## **6.1. Aufbau der externen Beschaltung**

In Bild 4 ist die Zusatzbeschaltung dargestellt, mit deren Hilfe das externe Taktsignal erzeugt und synchronisiert wird um einkanalige Datenbursts zu erzeugen.

Für den Aufbau der Schaltung können beliebige 5V-TTL-Logikbauelemente verwendet werden. Im gezeichneten Beispiel kommen ein Zweifach-D-Flipflop 74HCT74, ein Vierfach-EXOR-Gatter 74HCT86 sowie ein Vierfach-NOR-Gatter 74HCT02 zum Einsatz. Die Stromversorgung dieser Zusatzlogik geschieht über den UPD; an dessen serieller Ausgangsbuchse ist hierzu an Pin 12 eine 5V-Leitung herausgeführt, an der bis zu 50 mA Strom entnommen werden können. Masse-Signal liegt an den Pins 1, 2, 7 und 8 (siehe auch Abbildung 3).

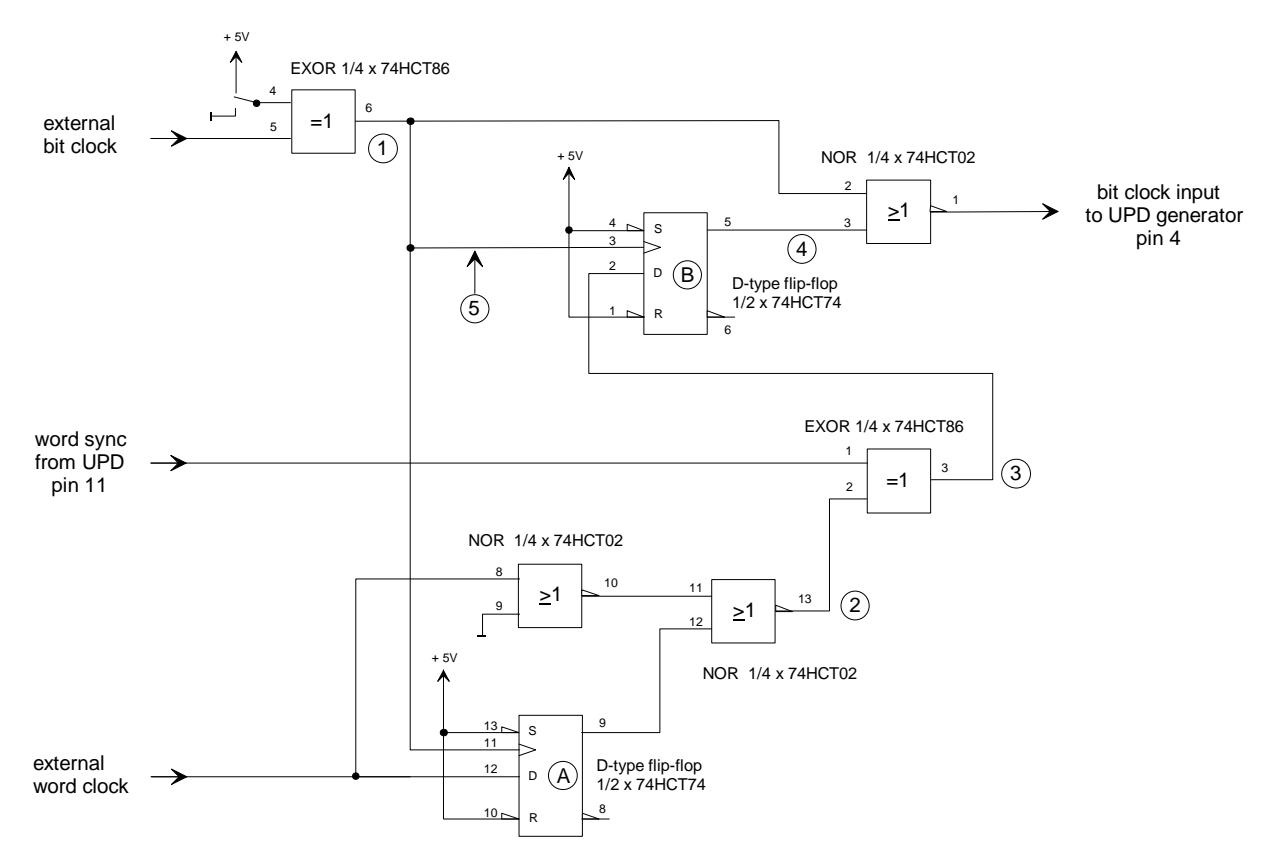

Bild 4: externe Beschaltung des UPD-Datengenerators für beliebige einkanalige Burst-Signale

An die Eingangssignale werden folgende Anforderungen gestellt:

- Benötigt wird der Systemtakt (bit clock) mit dem die einzelnen Datenbits ausgegeben werden sollen. Der Generator des UPD kann hier Frequenzen bis zu 32 MHz verarbeiten.
- Der Worttakt (word clock) definiert mit seiner steigenden Flanke den Beginn der Datenworte und damit das Verhältnis Burst / Pause. Die Länge des Wordclock-Pulses ist hierbei unerheblich solange das Signal mindestens einen Takt vor dem Beginn des nächsten Datenwortes auf Low zurückgekehrt ist.
- Bit clock und word clock müssen synchron sein.

## **6.2. Funktionsweise der externen Synchronisationsschaltung**

Die Funktionsweise der Schaltung läßt sich am besten mit Blick auf das Timing-Diagramm erklären, das in Bild 5 dargestellt ist.

Der dort dargestellte Datenstrom entspricht zwar nicht der Realität, da das kleinste mit dem UPD erzeugbare Datenwort 8 bit lang ist. Aus Gründen der Übersichtlichkeit wurde hier die Erzeugung eines Datenbursts gezeichnet, der aus Datenworten zu je nur 4 bit besteht, gefolgt von ebensolangen Pausen.

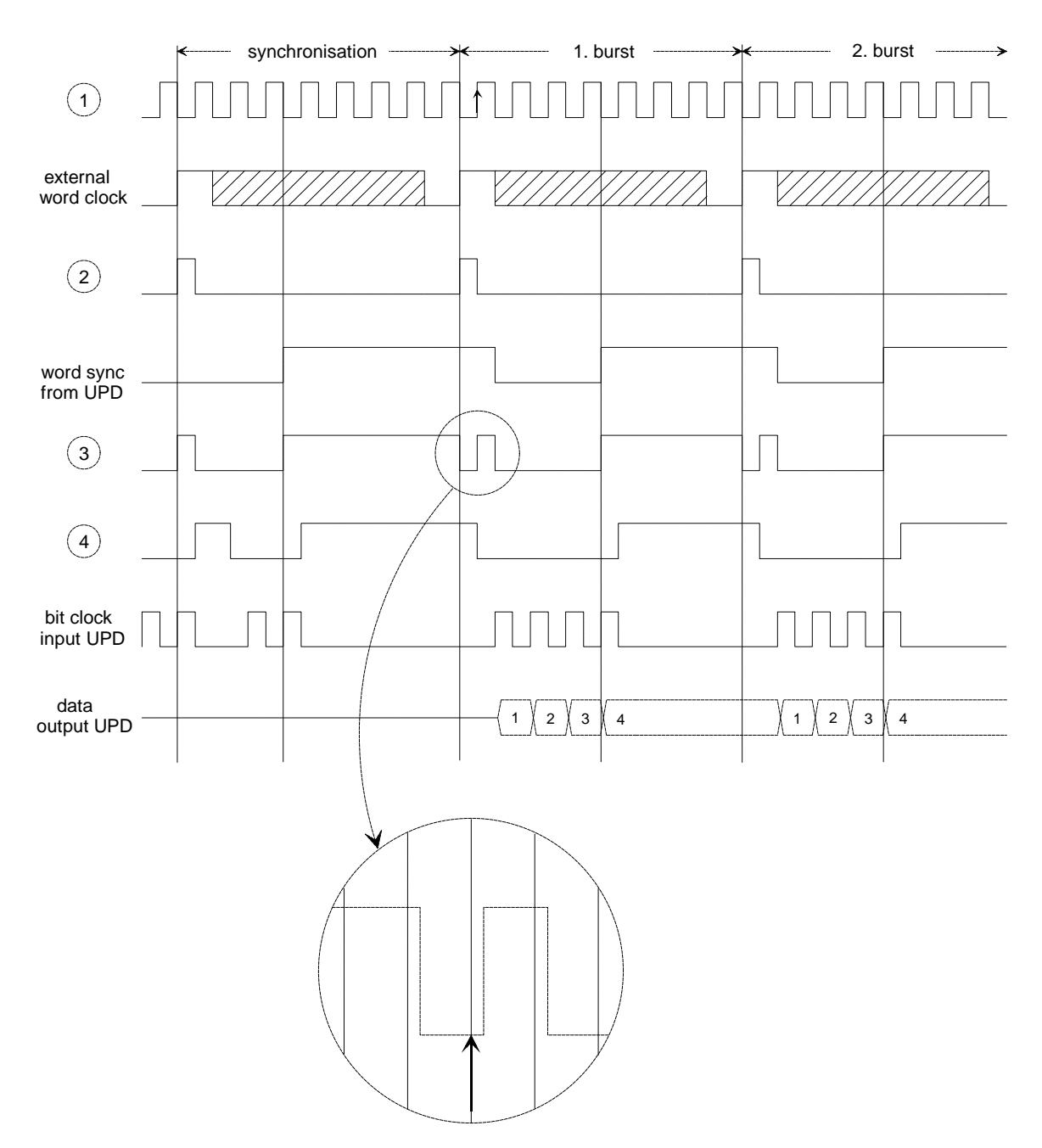

Bild 5: Timing-Diagramm der externen Beschaltung des UPD-Datengenerators

## **Funktion des EXOR-Gatters am Eingang des bit clock:**

Um stets sichere Schaltverhältnisse zu haben, muß die steigende Flanke des word clock mit der fallenden Taktflanke übertragen werden. Ist dies vom gegebenen Schaltungsaufbau der Applikation nicht möglich, so kann das Taktsignal mit dem EXOR-Gatter invertiert werden, indem Pin 4 auf +5 V geschaltet wird. In der anderen Schalterstellung passiert das Taktsignal das Gatter unverändert, das Gatter könnte dann auch wegfallen.

## **Erzeugung eines schmalen Wordsync-Pulses aus dem Eingangs-Wordclock:**

Hierzu dienen das D-Flipflop A sowie die beiden NOR-Gatter mit Ausgang . Mit dem Wechsel auf High des externen Wordclock-Signals bleibt der Ausgang des Flipflops A zuerst auf Low-Pegel, Pin 13 des NOR-Gatters schaltet auf High. Mit der steigenden Taktflanke  $\mathbb O$  wird das Wordclock-Signal in das Flipflop eingelesen, Ausgang 9 geht auf High und das NOR-Gatter schaltet auf Low zurück . Erst mit der nächsten steigenden Flanke des Wordclocks wiederholt sich der Vorgang, unabhängig wie lange das Wordclock-Signal auf High bleibt.

## **Synchronisation mit dem Wordsync-Signal aus dem UPD:**

Das EXOR-Gatter vergleicht Signal mit dem Wordsync-Signal aus dem UPD. Bei Gleichheit ist der Ausgang Low, bei Ungleichheit High. Der Puls auf Leitung wird also unverändert weitergegeben. Zu dieser Zeit bekommt der UPD Taktsignale, nach Erreichen der eingestellten Wortlänge schaltet dessen Wordsync auf High. Im ersten Teil des Zeit-Diagramms, das mit "synchronisation" bezeichnet ist, ist das noch nichtsynchrone Schalten der UPD-Wordsync-Leitung nach dem übernächsten Takt eingezeichnet. Als Folge schaltet der Ausgang des EXOR-Gatters auf High. Dieser Zustand wird mit der nächsten ansteigenden Taktflanke  $\mathbb D$  in das zweite Flipflop B übernommen, dessen Ausgang damit ebenfalls auf High-Pegel geht. Das folgende NOR-Gatter wird dadurch mit seinem Ausgang Pin 1 auf Low festgehalten, der Takt wird also nicht mehr an den UPD weitergegeben. Das Fehlen des Taktsignals bewirkt, daß das Wordsync-Signal des UPD nicht mehr umgeschaltet wird.

## **Erzeugung des ersten Datenbursts:**

Das nächste externe Wordclock-Signal löst einen neuen Puls auf Leitung aus, das EXOR-Gatter schaltet für die Dauer dieses Pulses auf Low . Da dieser Gatter-Ausgang erst nach dem Taktwechsel Å geschaltet wird - es ist gegenüber dem Taktsignal um die Laufzeiten von drei Gattern verzögert - ist es noch auf Low-Pegel, wenn sein Ausgangssignal in das Flipflop B eingelesen wird. In der Detailzeichnung ist dies gut zu erkennen. Als Folge hiervon gibt Leitung das NOR-Gatter wieder frei, der UPD-Generator wird wieder getaktet. Der UPD erzeugt Datenbits, seine Wordsync-Leitung wird zurückgesetzt. Signal bleibt damit auf Low, bis mit Erreichen der am UPD eingestellten Wortlänge das Wordsync-Signal wieder auf High gesetzt wird. Wieder erhält der UPD kein Taktsignal, Wordsync und Datenleitung bleiben somit auf dem letzten Pegelzustand stehen.

Mit dem nächsten externen Wordclock-Signal wiederholt sich der Vorgang zum zweiten Daten-Burst.

## **6.3. Einstellungen am Audio Analyzer UPD**

Für den Betrieb dieser Applikation sind am UPD-Generator folgende Einstellungen vorzunehmen:

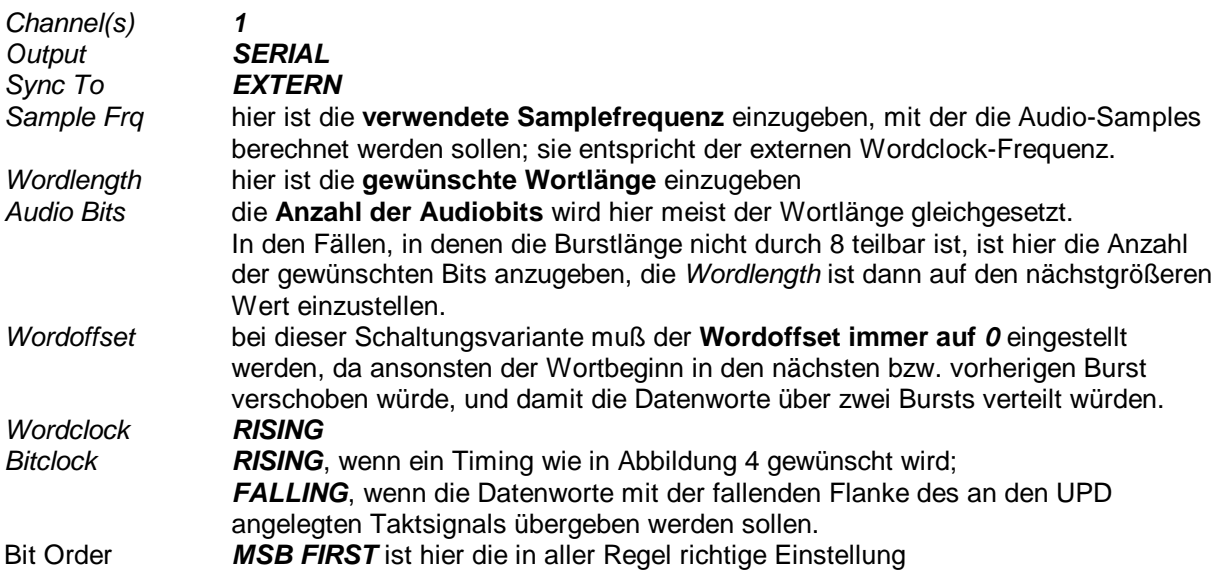

## **6.4. Modifikation der Schaltung:**

Wie aus dem Timing-Diagramm in Bild 5 ersichtlich, wird das externe Wordclock-Signal mit der fallenden Flanke des Taktsignals  $\overline{O}$  übertragen. Bereits mit der nächsten fallenden Taktflanke wird das erste Datenbit umgeschaltet. Für manche Anwendungen kann es nötig sein, die Datenbits um einen Takt zu verzögern. Dies ist bei der hier beschriebenen Schaltung sehr einfach möglich, indem an Punkt ein Inverter eingefügt wird. Hierzu kann beispielsweise das noch nicht benutzte NOR-Gatter des Bausteins 74HCT02 verwendet werden.

Durch die dadurch bewirkte Verzögerung des Taktsignals am oberen Flipflop gibt Leitung das Taktsignal für den UPD erst eine Taktperiode später frei. Der Beginn der Datenausgabe erfolgt daher, bezogen auf das externe Wordclock-Signal, eine Taktperiode später.

# **7. Burst-Signale mit beliebigem Signal / Pausen-Verhältnis (Stereo-Signale)**

Geburstete Stereo-Signale kommen z.B. in mehrkanaligen Mischpulten für Tonstudios zur Anwendung, wenn Audio-Signale von einer Baugruppe zur anderen übertragen werden. Der Audio Analyzer UPD ist in der Lage, auch derartig gemultiplexte Signale zu erzeugen. Wie im

Kapitel 6 "Einkanalige Burst-Signale mit beliebigem Signal- / Pausen-Verhältnis" beschrieben, wird auch hier eine externe Zusatzschaltung an den UPD angeschlossen.

Als Eingangssignale werden benötigt:

- Der Systemtakt (bit clock), mit dem die einzelnen Datenbits ausgegeben werden sollen. Im Vergleich zur einkanaligen Signalerzeugung muß der Systemtakt um den Faktor 2 höher sein, um die gleiche Datenwort-Rate zu übertragen, da ja nun die Datenworte für beide Kanäle in der gleichen Zeit übertragen werden müssen.
- Der Worttakt (word clock), der mit seiner steigenden Flanke den Beginn der Datenworte definiert.
- Bit clock und word clock müssen synchron sein.

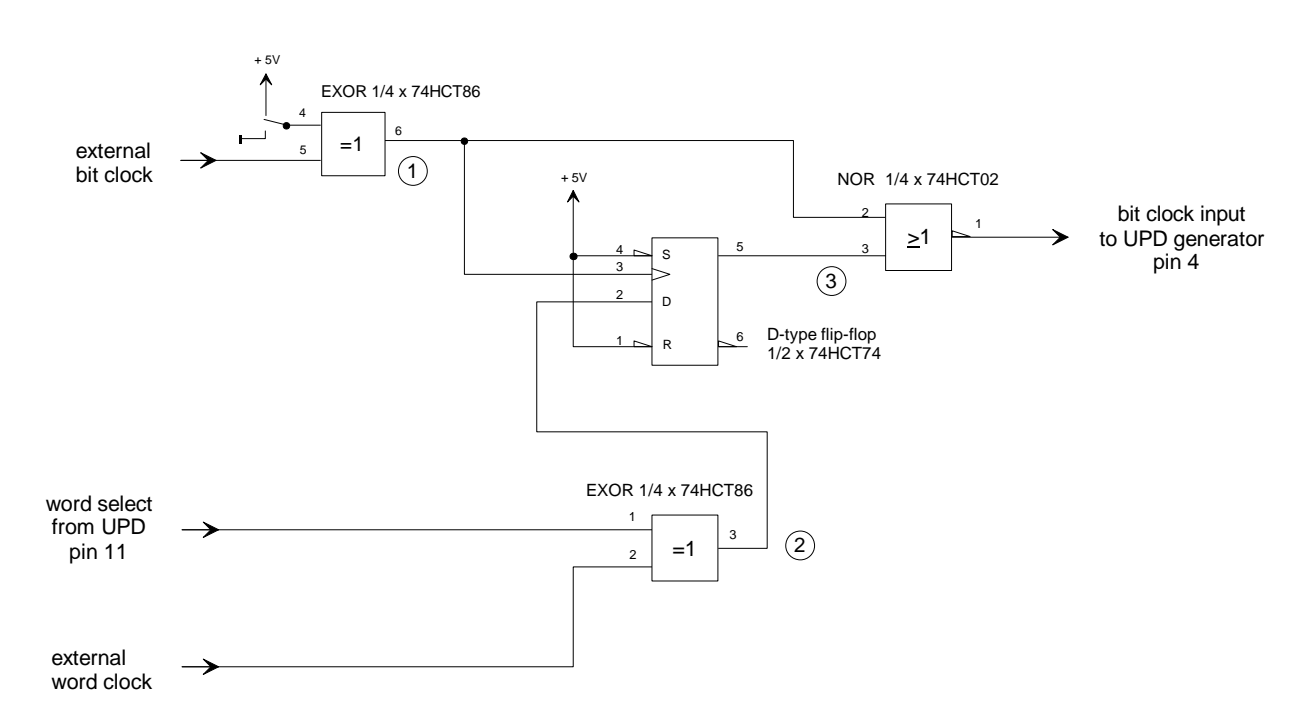

## **7.1. Aufbau der externen Beschaltung**

Bild 6: externe Beschaltung des UPD-Datengenerators für zweikanalige gemultiplexte Burst-Signale

Auch hier können beliebige 5V-TTL-Logikbausteine verwendet werden. Es kommen die gleichen Bausteine, wie in Kapitel 6 beschrieben zum Einsatz. Zum Anschluß an den UPD und zur Stromversorgung gilt ebenfalls das dort gesagte.

Bei der Übertragung zweikanaliger Signale im Multiplex-Verfahren ist der Worttakt immer ein symmetrisches Rechtecksignal, das in jeder seiner beiden Halbwellen einen Audio-Kanal überträgt. Da dies sowohl für das externe Signal gilt, wie auch für das Wordselect-Signal das der UPD erzeugt, kann die Zusatzbeschaltung sehr einfach ausfallen. Der gesamte Schaltungsteil, der in der zuvor beschriebenen Schaltung für die Synchronisation des externen word clock mit dem wordsync des UPD sorgte, kann damit entfallen.

## **7.2. Funktionsweise der Schaltung zur Synchronisation des UPD**

Abbildung 7 zeigt das Timing-Diagramm. Der besseren Übersichtlichkeit wegen wurden Datenbursts mit nur 4 bit pro Datenwort gezeichnet, die mit dem UPD-Generator nicht erzeugt werden können. Das Schaltungsprinzip kann hiermit ebensogut erklärt werden.

## **Funktion des EXOR-Gatters am Eingang des bit clock:**

Um stets sichere Schaltverhältnisse zu haben, muß die steigende Flanke des word clock mit der fallenden Taktflanke übertragen werden. Ist dies vom gegebenen Schaltungsaufbau der Applikation nicht möglich, so kann das Taktsignal mit dem EXOR-Gatter invertiert werden, indem Pin 4 auf +5 V geschaltet wird. In der anderen Schalterstellung passiert das Taktsignal das Gatter unverändert, das Gatter könnte dann auch wegfallen.

## **Synchronisation mit dem Wordselect-Signal des UPD:**

Das externe Wordclock-Signal wird im EXOR-Gatter mit dem Wordselect-Signal aus dem UPD verglichen. Bei Gleichheit liegt der Ausgang des Gatters auf Low, der UPD bekommt über das NOR-Gatter ein Taktsignal wie zu Beginn im Diagramm Bild 7 dargestellt. Mit dem Umschalten des externen Wordclock-Signals wird mit der nächsten steigenden Flanke des externen Taktsignals an Leitung  $\mathbb O$  ein High-Signal an den Ausgang des Flipflops durchgeschaltet. Das NOR-Gatter wird gesperrt, aufgrund des nun fehlenden Takt-Signals werden die Ausgangssignale des UPD nicht mehr verändert. Im gezeigten Beispiel bleibt der UPD mit der Ausgabe von Datenbit "3" stehen. Das erneute Umschalten des externen word clock gibt den Takt für den UPD wieder frei, Datenbit "4" von

Kanal B wird ausgegeben. Dies war das letzte im UPD-Generator-Panel unter *Wordlength = 4* eingestellte Datenbit, worauf der UPD die Wordselect-Leitung zur nun folgenden Ausgabe des Kanal A auf High umschaltet. Das Bitclock-Signal am Ausgang des NOR-Gatters wird aber dadurch erneut unterbrochen, da die Kanalkennzeichnung des externen Wordclock-Signals nicht mit der des UPD übereinstimmt. Die weitere Ausgabe der Daten unterbleibt.

## **Ausgabe des ersten synchronisierten Daten-Bursts:**

Nun schaltet das externe Wordclock-Signal auf "Kanal A" um und stimmt damit mit der Kanalkennzeichnung des UPD überein. Die nächste steigende Taktflanke auf Leitung  $\mathbb D$  schaltet den Ausgang des Flipflops auf Low, das Taktsignal wird vom NOR-Gatter weitergegeben, der UPD gibt das erste Datenbit für Kanal A aus. Drei weitere Datenbits folgen, bis mit Erreichen der im Generator-Panel eingestellten Wortlänge das Wordselect-Signal auf "Kanal B" umgeschaltet wird. Die Datenausgabe wird unterbrochen, bis das externe Wordclock-Signal ebenfalls auf Low springt. Nun gibt der UPD vier Datenbits für Kanal B aus, der erste Burst für beide Kanäle ist damit beendet.

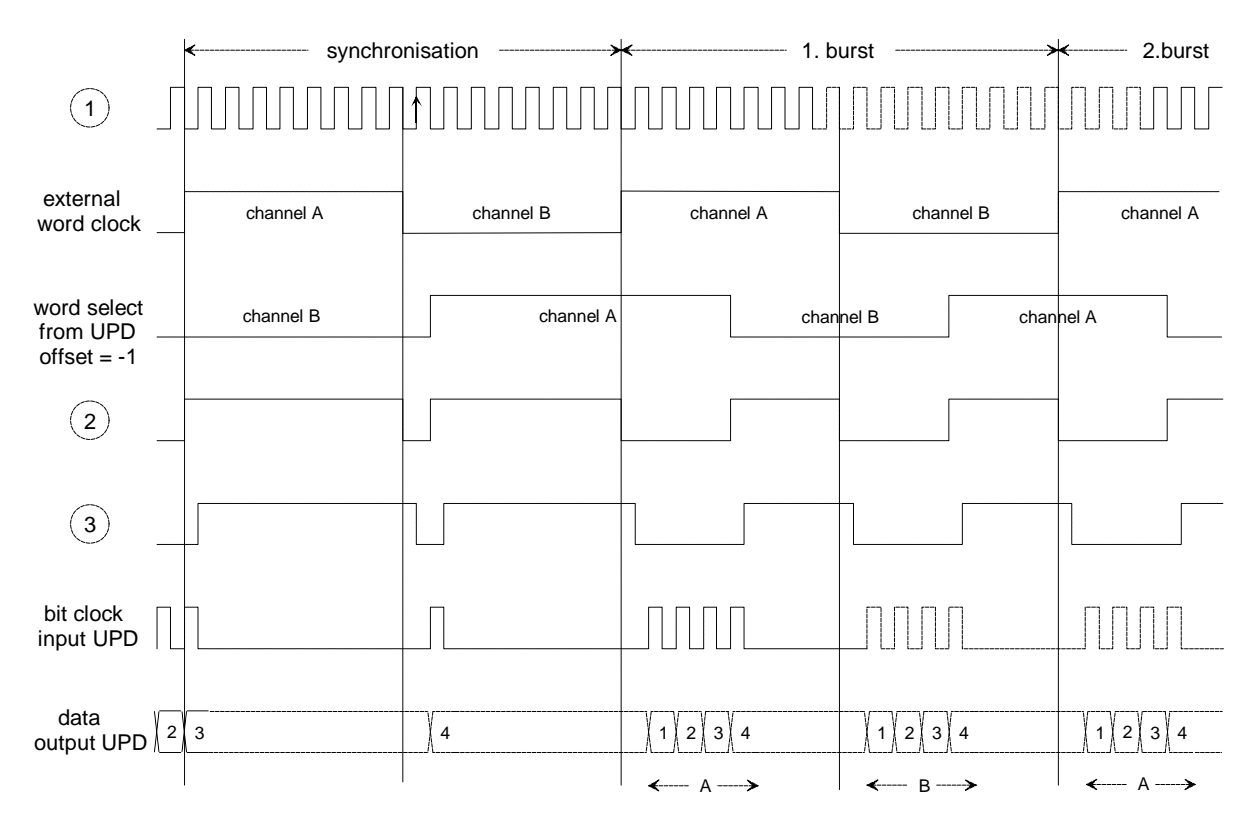

Bild 7: Timing-Diagramm für die Erzeugung zweikanaliger gemultiplexter Daten-Bursts

## **7.3. Einstellungen am Audio Analyzer UPD**

Für die Erzeugung gebursteter Stereo-Signale sind am UPD-Generator folgende Einstellungen vorzunehmen:

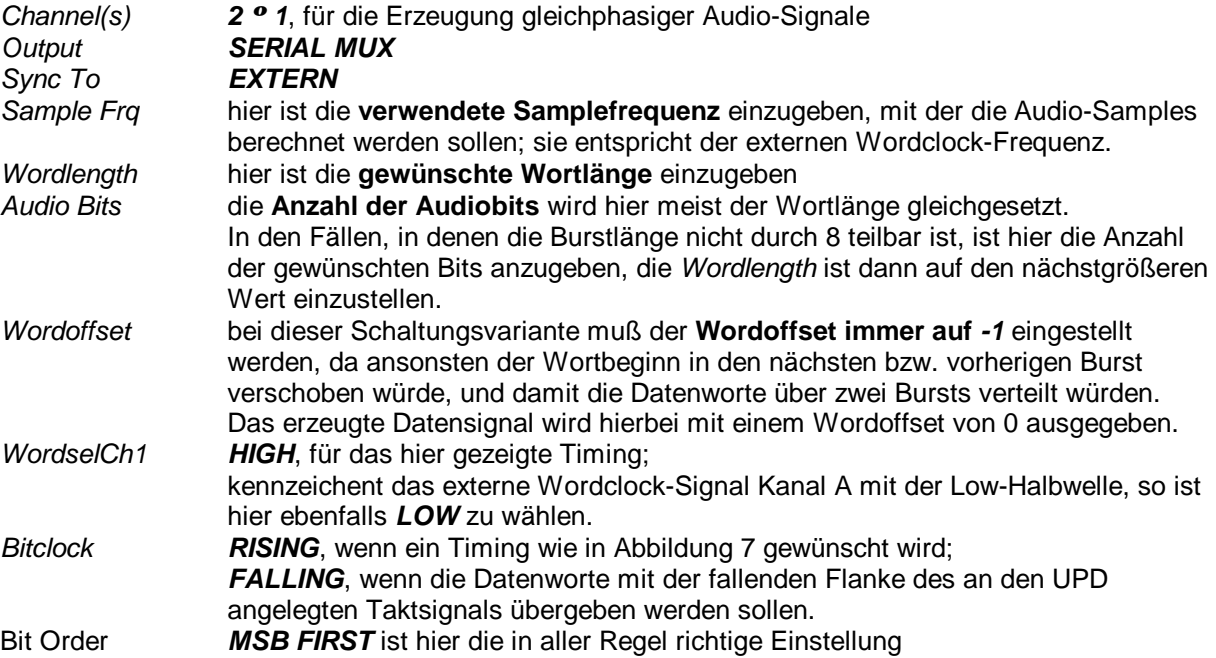

# **8. Analyse von gebursteten digitalen Audio-Signalen**

Zur Analyse gebursteter digitaler Audio-Datenströme wird der Prüfling wie in folgender Abbildung gezeigt an den seriellen DSUB-Stecker des Audio Analyzer UPD angeschlossen.

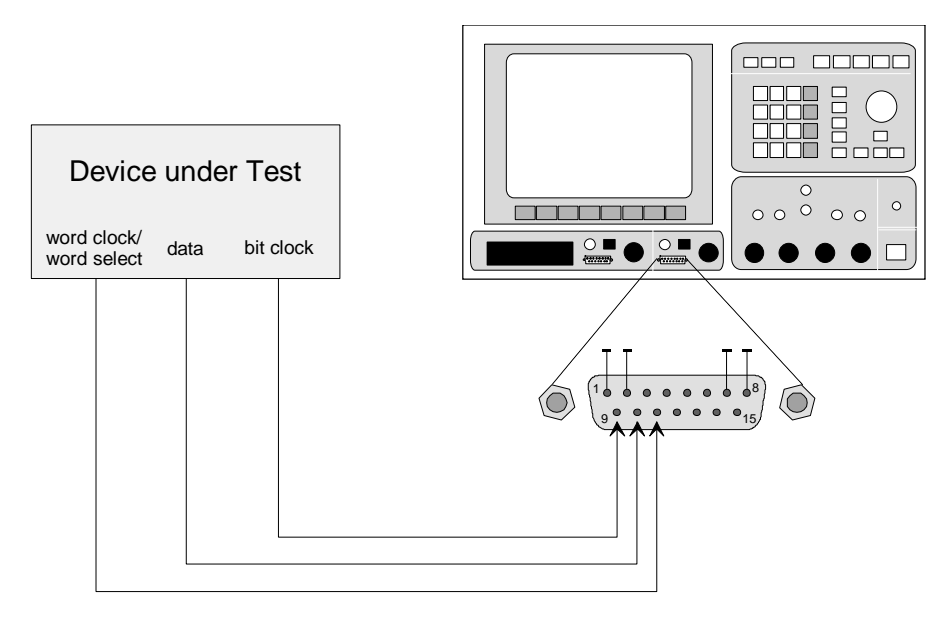

Bild 8: Anschluß des Prüflings an den Audio Analyzer UPD

## **8.1. Einstellungen am UPD-Analysator**

Der Daten-Analysator des UPD arbeitet immer mit dem physikalisch angelegeten Takt. Es ist dabei ohne Belang, ob das Taktsignal kontinuierlich anliegt, oder wie in dieser Applikationsschrift beschrieben, geburstet ist. Aufgrund dieser Arbeitsweise des UPD sind hier keinerlei Zusatzschaltungen erforderlich.

Die Einstellungen am Analysatorteil entsprechen weitgehend denen des Generators, folgende Einstellungen müssen vorgenommen werden:

#### **Wahl des Analysator-Instrumentes, Menüzeile** *ANALYZER*

Die drei Analysator-Instrumente *DIG 48kHz*, *DIG 192kHz* und *DIG 768kHz* unterscheiden sich in der maximal verarbeitbaren Wort-Taktfrequenz. Der Analysator *DIG 768kHz* kann keine gemultiplexten Signale verarbeiten.

Applikationen für geburstete Audio-Daten arbeiten selten mit Abtastraten größer 48 kHz. Daher ist hier *DIG 48kHz* meist die richtige Wahl.

## **Einstellung** *Meas Mode* **(Measurement Mode)**

Der Audio Analyzer UPD kann unterschiedliche Signalparamter messen. Zur Analyse der Audio-Signale ist hier *AUDIO DATA* einzustellen.

#### **Einstellung der unteren Frequenzbereichsgrenze, Menüzeile** *Min Freq*

Je nach gewähltem Instrument kann zwischen den unteren Frequenzbereichsgrenzen 2 Hz, 10 Hz und 100 Hz gewählt werden. Bei Auswahl der Meßgeschwindigkeiten "AUTO" oder "AUTOFAST" nimmt die Meßgeschwindigkeit mit Erhöhung der Frequenzbereichsgrenze zu. Die übliche Einstellung ist hier *10 Hz*.

## **Auswahl der Audio-Kanäle, Menüzeile** *Channel(s)*

In dieser Menüzeile wird bestimmt, ob Kanal 1, Kanal 2 oder beide Audio-Kanäle gemessen werden sollen. Für die in Kapitel 6 beschriebenen einkanaligen Signale wird hier *1* eingestellt, zur Messung der in Kapitel 7 erzeugten Stereo-Signale wird hier *BOTH* gewählt.

#### **Wahl der Eingabeschnittstelle, Menüzeile** *Input*

Abhängig von einkanaliger oder zweikanalig gemultiplexter Signalanalyse wird hier die Eingangsbeschaltung *SERIAL* oder *SERIAL MUX* gewählt.

## **Einstellung der Sample-Frequenz, Menüzeilen** *Sample Frq* **und** *Oversamp*

Für die Einstellung der Sample-Frequenz und des Oversampling-Faktors gilt das beim Generatorteil gesagte sinngemäß.

Da der Analysator stets mit dem physikalisch angelegten Takt arbeitet, muß die Abtastrate mit der die Audio-Daten berechnet wurden am Analysator eingegeben werden. Wird eine von den Standardtakten abweichende Samplefrequenz verwendet, so muß diese unter *VALUE* eingegeben werden. Stimmt die eingegebene Frequenz nicht mit der angelegten überein, so verschieben sich alle Filter und Frequenzmeßergebnisse entsprechend!

## **Festlegung der Wortlänge im Datenstrom, Menüzeilen** *Wordlength* **und** *Audio Bits*

In der Zeile *Wordlength* wird eingegeben, aus wievielen Bits jedes Datensample besteht. Die Zeile *Audio Bits* legt fest, wieviele Bits der übertragenen Datensamples für die Auswertung herangezogen werden sollen. Die restlichen Bits werden abgeschnitten.

Die Einstellung dieser beiden Menüzeilen muß individuell an die Meßapplikation angepaßt werden, in aller Regel korrespondiert sie mit der Einstellung am Generator.

#### **Menüzeile** *Wordoffset*

Auch hier gilt das bei der Erzeugung der Datensignale gesagte sinngemäß. Die richtige Einstellung ist *Wordoffset* = *0*. Ausnahme: Bei der in Kapitel 6.4 vorgestellten Schaltungsmodifikation ist die richtige Einstellung *Wordoffset* = *1*.

#### **Festlegung der aktiven Taktflanke, Menüzeile** *Bitclock*

Mit der Einstellung Bitclock wird die Polarität des Taktsignals festgelegt, mit der die einzelnen Datenbits übernommen werden. Hier ist je nach Applikation *RISING* oder *FALLING* einzustellen.

#### **Einstellzeilen** *Wordclock* **bzw.** *WordselCh1*

Für einkanalige Signale ist der *Wordclock* auf *RISING* einzustellen. Bei gemultiplexten Signalen erfolgt die Einstellung der Zeile *WordselCh1* wie bei der Signalerzeugung auf *LOW* oder *HIGH*.

## **Einstellzeile** *Bit Order*

Wie beim Generator erläutert verlangen die meisten Applikationen *Bit Order* = *MSB FIRST*.

## **8.2. Verwendung von Filtern**

Für die Signalanalyse stellt der Audio Analyzer UPD eine Vielzahl von Filtern zur Verfügung. Diese Filter sind digital realisiert, werden also in den DSPs gerechnet.

Alle intern vom UPD berechneten Filter werden stets mit der für das jeweilige Instrument geltenden Abtastrate transformiert. Wenn die der Transformation zugrunde liegende Abtastrate nicht mit der tatsächlichen Taktrate übereinstimmt (z.B. bei Falscheingabe), verschieben sich alle Frequenzangaben.

Alle vom Audio Analyzer UPD vorgegebenen Filter (Bewertungsfilter), wie auch alle vom UPD berechenbaren Filter (Hochpässe, Tiefpässe, etc.) können nur für Abtastraten >32 kHz verwendet werden.

Datenworte mit kleineren Worttakten, die z.B. im Telefon-Bereich Verwendung finden und die über die externe Synchronisation mit dem UPD-Datengenerator erzeugt werden können, können mit den vorgegebenen Filtern nicht analysiert werden. Hierzu müssen Filter für die entsprechenden Abtastraten berechnet werden (dies kann mit Hilfe beliebiger Filterdesign-Softwaren geschehen) und als Datei in den UPD eingelesen werden. Die Vorgehensweise hierzu ist im Benutzerhandbuch des Audio Analyzer UPD in Kapitel 2.7.2.7 "Datei definiertes Fiter" beschrieben.

Für die Abtastfrequenz 8 kHz stehen einige Filter zur Verfügung, die über die örtliche Rohde & Schwarz-Niederlassung bezogen werden können.

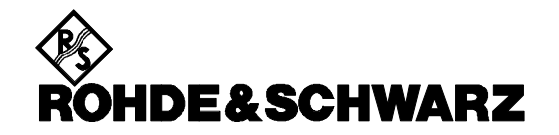

ROHDE & SCHWARZ GmbH & Co. KG **.** P.O.B. 80 14 69 **.** D-81614 München Telephone +49 1805 124242 · Fax +49 89 4129 - 3777 **.** Internet: http://www.rsd.de